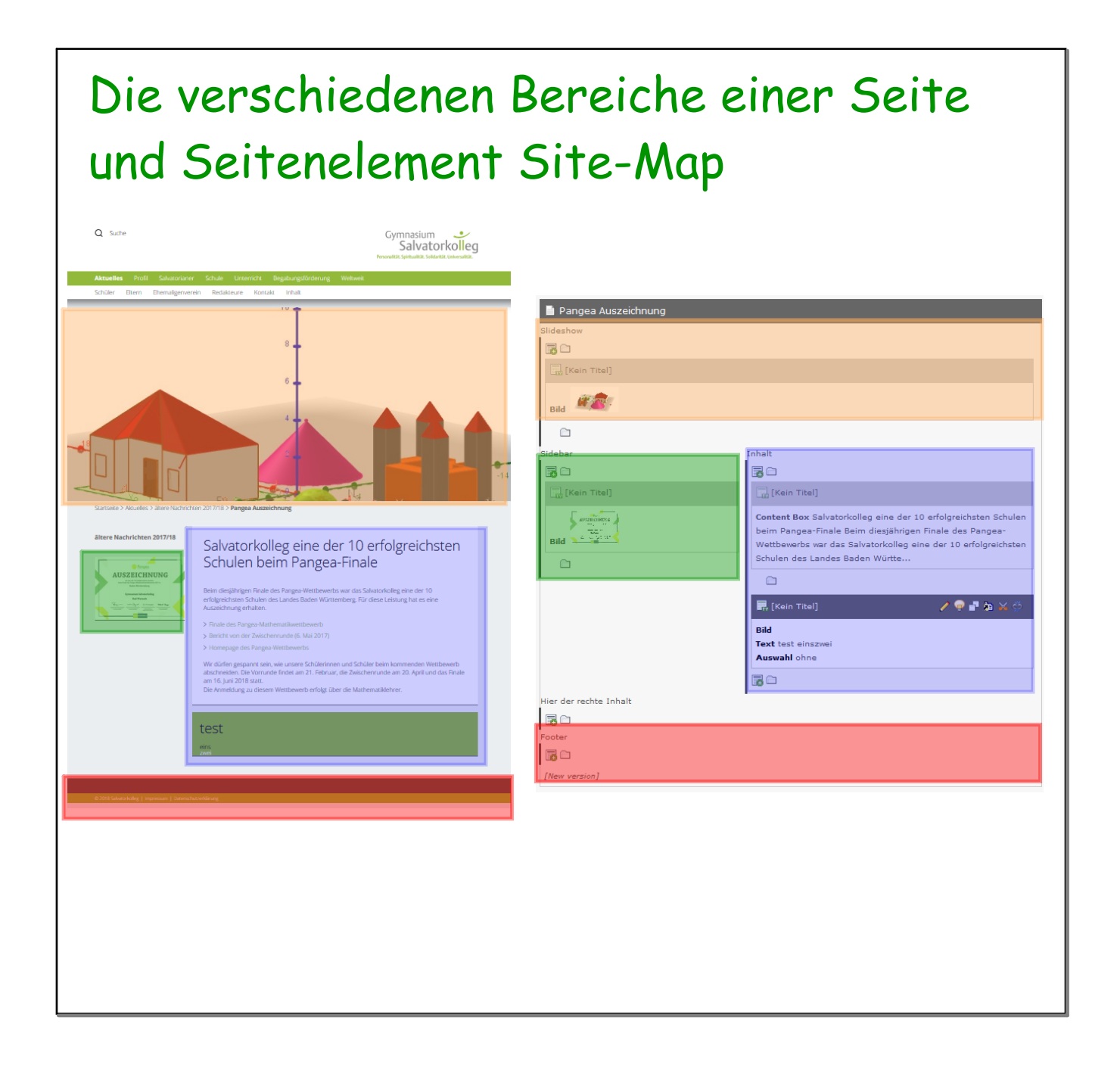

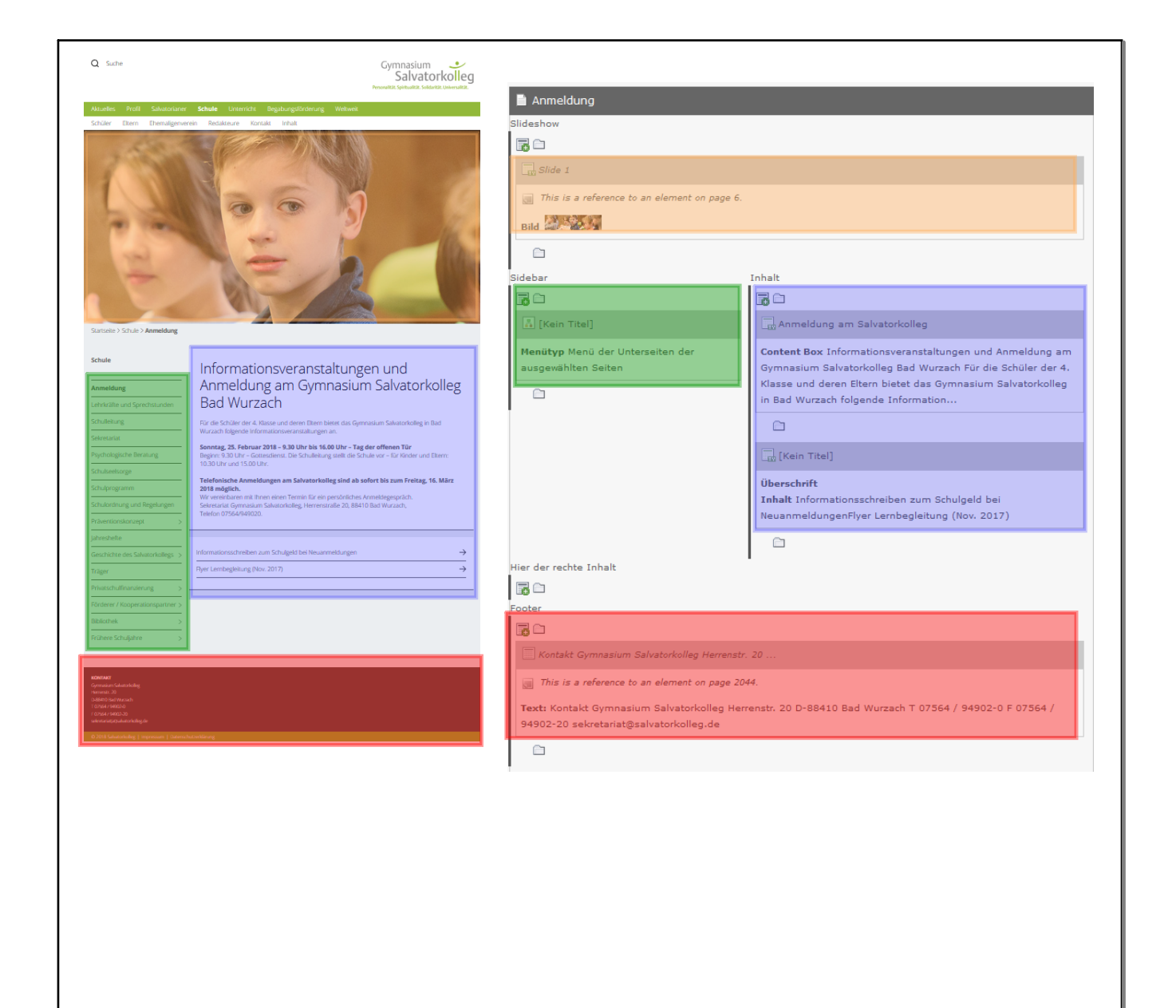

## Man kann folgende Bereiche gestalten:

• Header (orange) mit einem oder mehreren Seiteninhalt Slide-Show-Items.

Teilweise verweist dieses Element auf Seiten im Menübaum weiter oben: "This is a reference to an element on page 6".

- In der Sidebar (grün) befinden sich i.d.R. die Untermenüs mit dem Seiteninhalt Menü/Sitemap (siehe Anleitung auf der folgenden Seite). Man hat die Möglichkeit, hier auch schmale Seiteninhalte einzufügen.
- Der eigentliche Gestaltungsbereich befindet sich im blauen Teil: Texte, Bilder, Aufzählungen, Links, etc. Alle Bilder einer Seite werden automatisch in einer Slideshow angezeigt, wenn bei den Bild-Einstellungen "Bild vergrößern" angeklickt ist.
- Der Footer-Bereich (rot) enthält i.d.R. nur allgemeine Infos über die Homepage (z.B. Adresse).

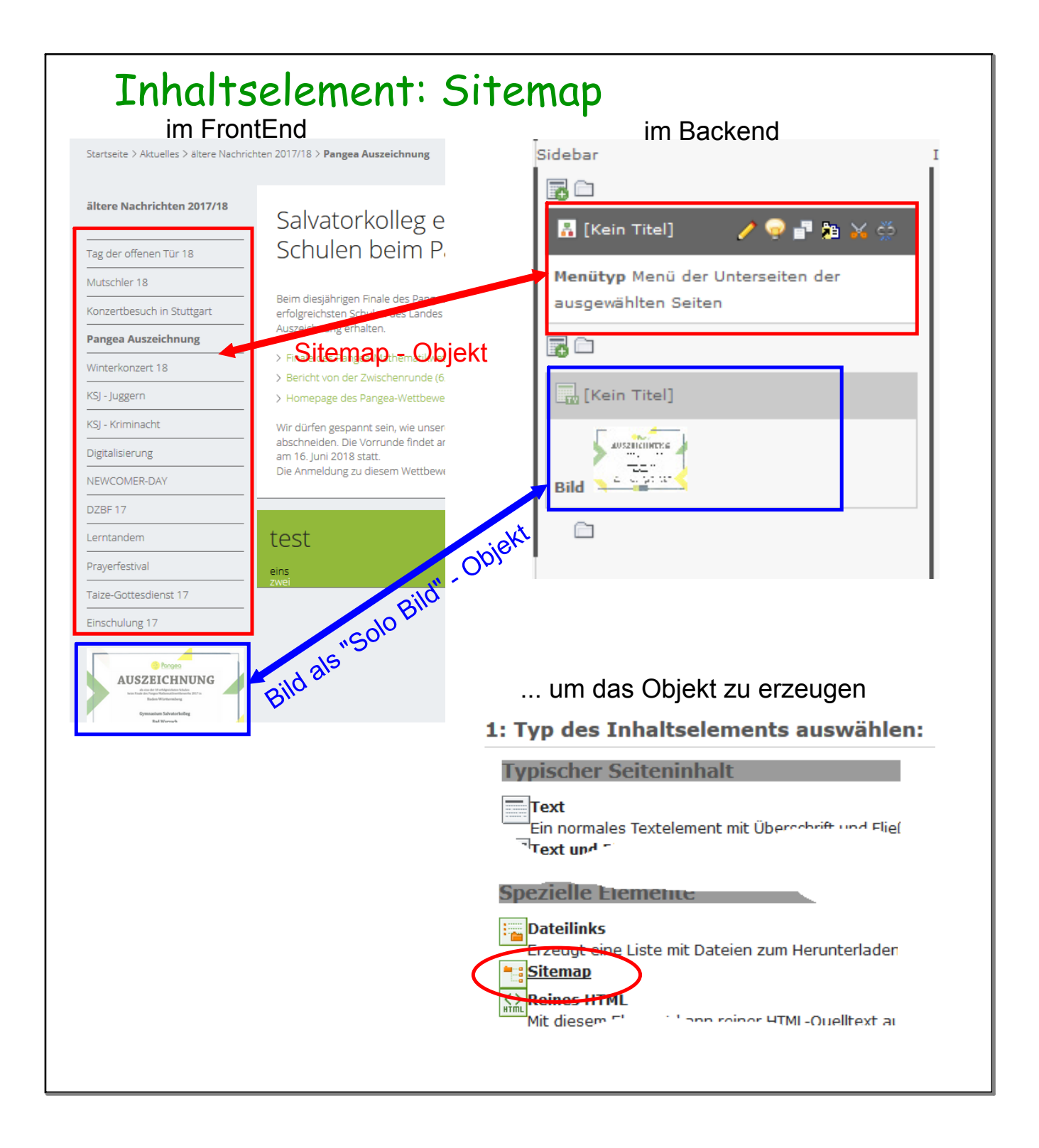

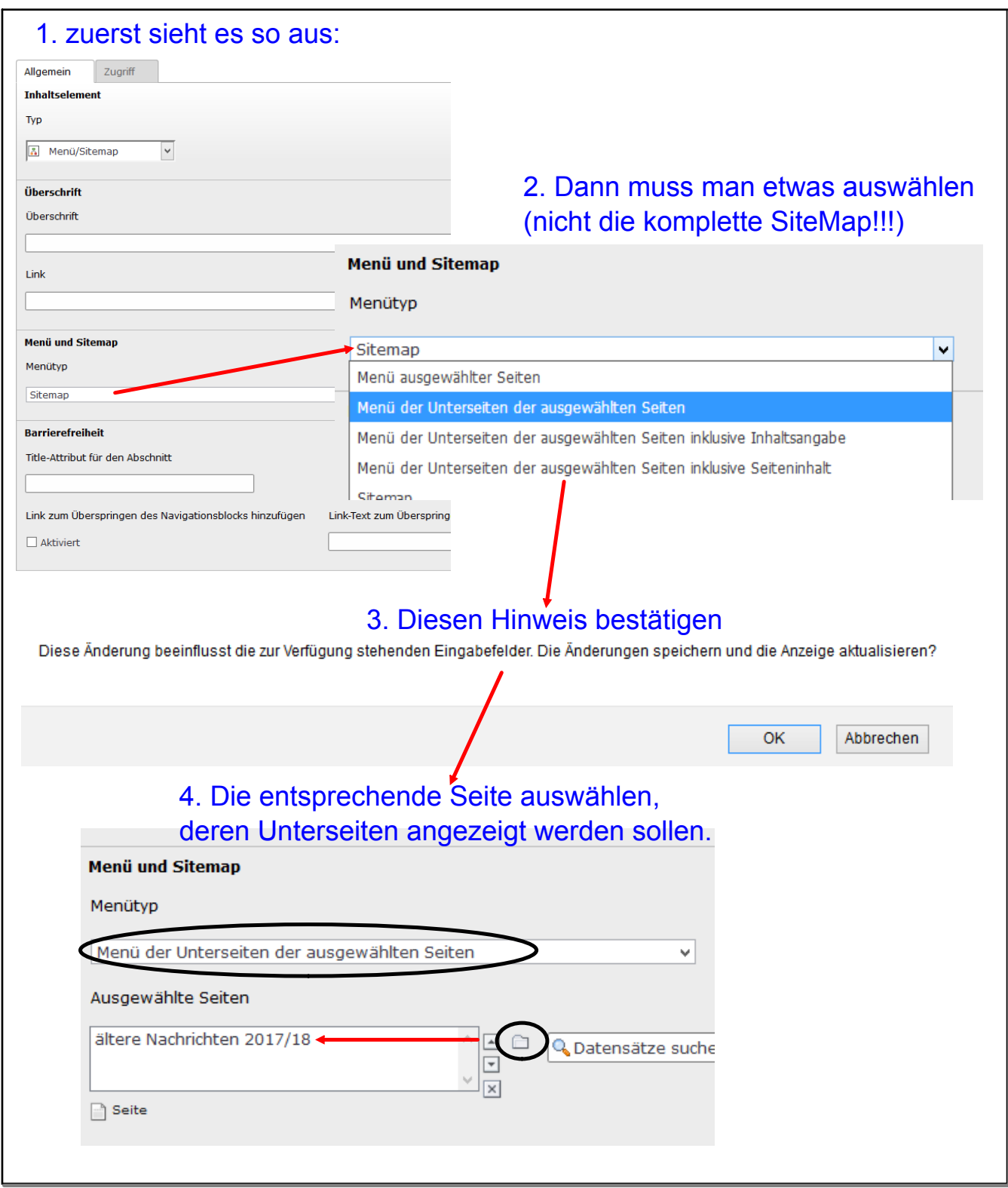